# **Geräteverbindung**

Klicken Sie nach der Registrierung der App auf das "+", um ein Gerät hinzuzufügen.

**1 2 3**

Wählen Sie Ebo SE-Geräte.

Befolgen Sie die Anweisungen und starten Sie ihren Ebo in der Ladestation.

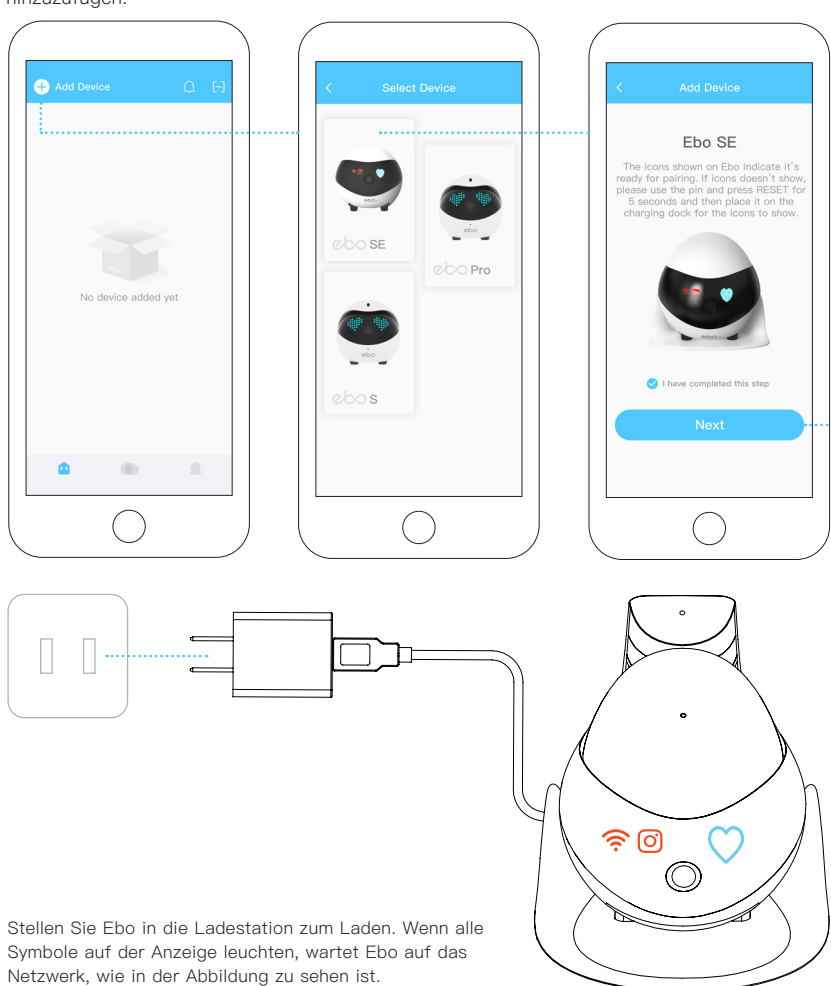

Geben Sie den aktuellen Wi-Fi Namen, sowie das Kennwort ein und klicken Sie auf "Weiter".

### **4 5 6**

Richten Sie die Kamera ihres Mobiltelefones genau auf den QR-Code, um ihn zu scannen.

Nach der erfolgreichen Verbindung können Sie Ebo benutzen.

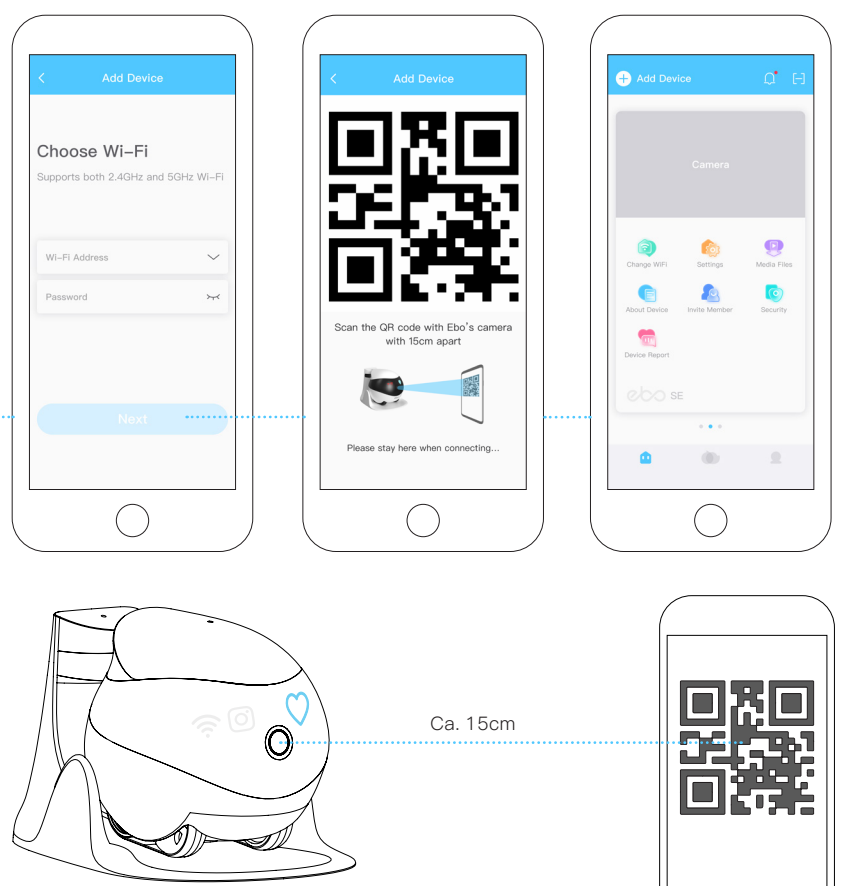

Verwenden Sie Ebos Kamera, um den in der Ebo-App angezeigten QR-Code zu scannen. Nachdem das Symbol <sup>?</sup> und das Symbol <sup>o</sup> erlischt, ist Ebo erfolgreich mit dem Internet verbunden.

### **Beschreibung der Bedienoberfläche**

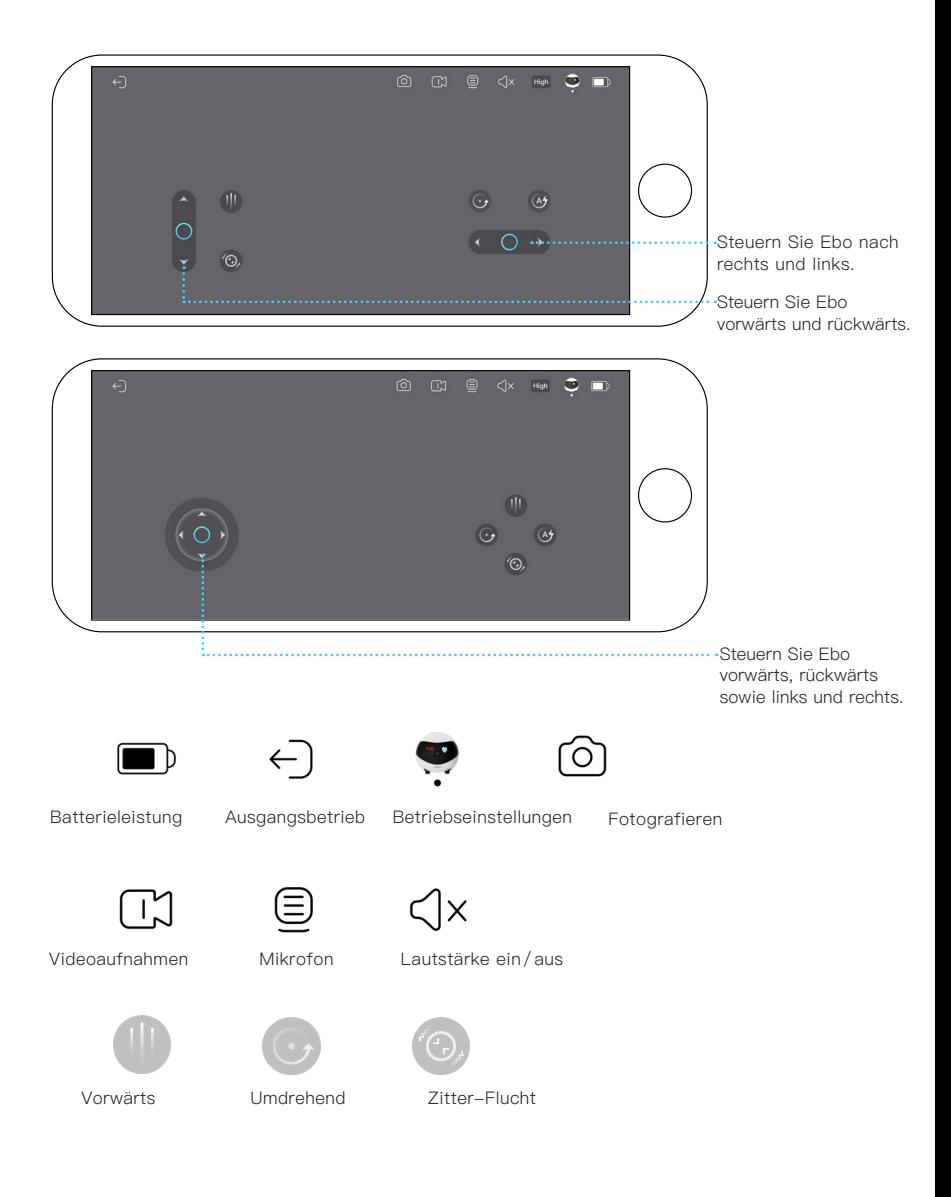

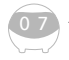

## **Bedienungsanleitung für den täglichen Gebrauch**

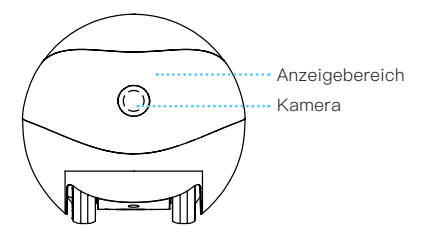

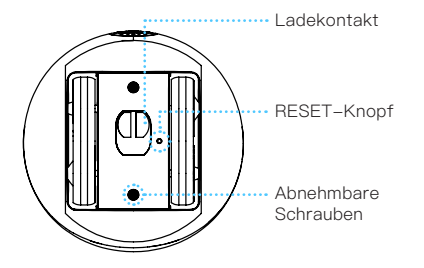

\*Unterer Nadelteil Wie reinige ich Radverschmutzungen?

Lösen Sie die Schrauben an der Unterseite ihres Ebos mit dem unteren Nadelteil. Sie können den Radsatz entfernen und die Rückstände reiningen.

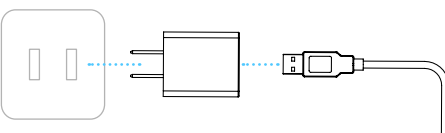

Steckdose Netzteil USB-Anschluss

### Ebo Ladehinweise:

Bitte versuchen Sie, die Rückseite der Ladestation nahe an der Wand zu plazieren. Halten Sie den Bereich 60cm links und rechts von der Ladestation, sowie einen Bereich von 2 Metern vor der Ladestation frei von Hindernissen, um Ebo das Aufladen zu erleichtern.

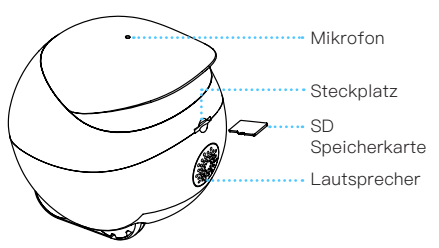

\*Oberes Nadelteil

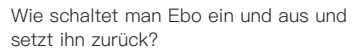

Drücken Sie mit der Spitze der Nadel den RESET-Knopf.

Einschalten: Drücken Sie den RESET-Knopf 2 Sekunden lang (oder stellen Sie Ebo in die Ladestation).

Herunterfahren: Drücken Sie den RESET-Knopf zweimal hintereinander.

Neustart: Wenn Ebo eingeschaltet ist, drücken Sie den RESET-Knopf ein Mal.

Werkseinstellungen wiederherstellen: Halten Sie den Reset-Knopf mindestens 5 Sekunden gedrückt, bis Sie die Meldung "Ebo" hören.

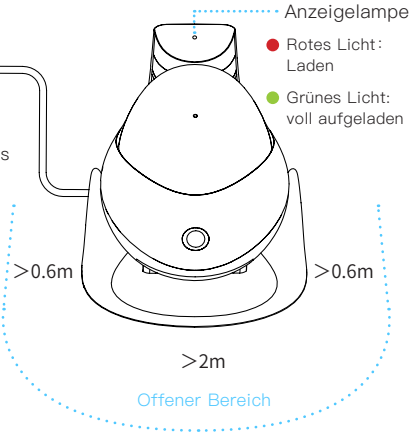